# <span id="page-0-0"></span>**WMCTF 2022 Step By Step Registration**

#### [English](https://wmctf.wm-team.cn/Registration_Guide_EN.pdf) | [中⽂](https://wmctf.wm-team.cn/Registration_Guide_CN.pdf)

#### **"**

We kindly provide a step by step registration for people who first play CTF. ^^ Team registration is supported.

Use your registered username and password to login into our online platform

#### **[WMCTF 2022 Step By Step Registration](#page-0-0)**

[0x00 Contact us](#page-0-1) [0x01 Proof of work](#page-0-2) [0x02 User Information](#page-1-0) [0x03 Team info](#page-2-0) [Create a team](#page-2-1) [Join a team](#page-3-0) [0x04 Forgot password/team name/anything](#page-4-0) [0x05 Install gmpy2](#page-4-1) [For macOS \(Apple Silicon\)](#page-4-2) [For macOS \(Intel Silicon\)](#page-4-3) [For Windows](#page-5-0) [For Linux](#page-5-1)

## <span id="page-0-1"></span>**0x00 Contact us**

Discord: [Discord](https://discord.gg/UrYYynD5ww)

Email: [ctf@whitecap100.org](mailto:ctf@whitecap100.org)

QQ group: 727697644

Or through anyone you know from out team.

## <span id="page-0-2"></span>**0x01 Proof of work**

If you're using Linux or macOS, you should have netcat already installed on your machine. If you're using Windows, please download [netcat](https://eternallybored.org/misc/netcat/) first. Use the following command to connect.

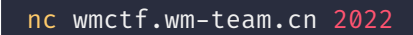

Every time you try to connect, a proof-of-work challenge needs to be solved to avoid spamming.

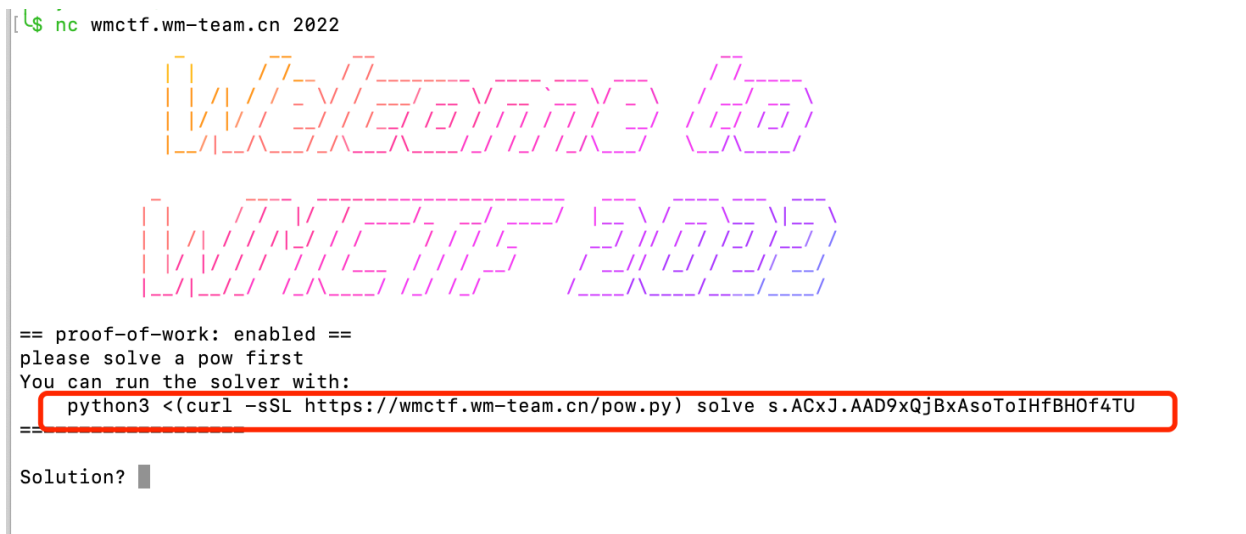

Do not close the current console, and copy this into another console (you should have installed python3 in advance). Solving the proof of work would take some time. If you cannot solve it before the session ends, install gmpy2 (See 0x05 Install gmpy2 ).

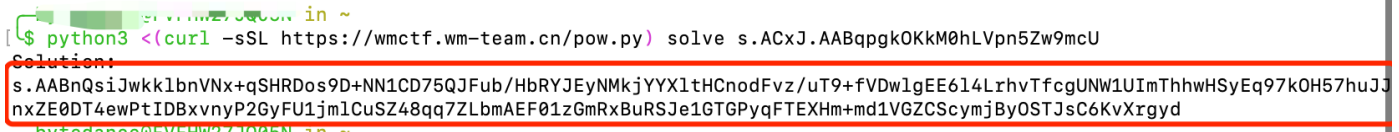

After solving the challenge, copy the outputted solution into the previous session. The server should print the menu if you've inputed the correct solution.

## <span id="page-1-0"></span>**0x02 User Information**

Select 1 to enter your registration info.

Follow the prompts and complete the following fields.

- Username (4-20 printable characters)
- Password (8-20 printable characters)
- Email (Required, for us to contact you)
- Phone (Optional. It's used for prize)

== proof-of-work: enabled == please solve a pow first<br>You can run the solver with:<br>python3 <(curl -sSL https://wmctf.wm-team.cn/pow.py) solve s.ACxJ.AAD9xQjBxAsoToIHfBHOf4TU --------------------

Solution? s.AABQn+r1BdWKpWJiq9DIkz2jXiavVozvGLWT1pFEw7aiThxTixmZeRvKc+40B6MRsVr1vCbiMRcS4en8DgU+HqYOxAVRm1898fHY5qnYORwvBzCNSSzqTZn79dJQzmNMx8jhbWGf7BEuHd 

e distribution.

Platform: https://wmctf.wm-team.cn/<br>Registration: nc wmctf.wm-team.cn 2022<br>Discord: https://discord.gg/WRmvFkWnSn QQ Group: 727697644

Enjoy your time!

1. Register<br>2. Login<br>3. Exit  $[1-3]: 1$ Please input your registration information:<br>Username: W&M\_user<br>Password: testuser123 Email: testemail@gmail.com Phone: Welcome W&M\_user, you are Not in team 1. Create Team 2. Join Team<br>3. Exit

<span id="page-2-0"></span> $\bullet$ 

## **0x03 Team info**

<span id="page-2-1"></span>After successfully registered, you can create a team or join a team.

### **Create a team**

Select 1 to enter team information.

```
[1-4]: 2
Please input your registration information:
Username: WM_User
Password: WM_User2022
Email: wmtewam@wm-team.cn
Phone: 01199999999
Welcome WM_User, you are Not in team
1. Create Team
2. Join Team
3. Exit
[1 - 3]: 1Please input your team information:
Team Name: W&M_TEST
Welcome WM_User, you are In team W&M_TEST
1. Invite
2. Team Info
3. Exit Team
4. Exit
[1-4]: 2Team Name: W&M_TEST
Team Token: GpKpw1azwp7kOeBZu8ASVTQSv8silXFEB4WL3Z-6baA
Team Members:
        WM_User
   -------------------------------------
```
### <span id="page-3-0"></span>**Join a team**

Your team will have the team token like this after registering

```
GpKpw1azwp7kOeBZu8ASVTQSv8silXFEB4WL3Z-6baA
      WU - UJUWelcome WM_User, you are In team W&M_TEST
1. Invite
2. Team Info
3. Exit Team
4. Exit
[1-4]: 1Please tell your friend to join the team with this token:
GpKpw1azwp7kOeBZu8ASVTQSv8silXFEB4WL3Z-6baA
Welcome WM_User, you are In team W&M_TEST
1. Invite
2. Team Info
3. Exit Team
  T \sim 2 \pm
```
Send this token to your teammates for them to join the team.

### <span id="page-4-0"></span>**0x04 Forgot password/team name/anything**

DM us on Discord or mail us. See 0x00 Contact us

## <span id="page-4-1"></span>**0x05 Install gmpy2**

root@VM-0-7-centos <u> \$ python3 <(curl -sSL https://wmctf.wm-team.cn/pow.py) solve s.ACxJ.AACxSaHR4jlTqQLor4bGExY0 \$</u> NOTICE] Running 10x slower, gotta go fast? pip3 install gmpy2 Ciraceback (most recent call last): File "/proc/self/fd/11", line 187, in <module> File "/proc/self/fd/11", line 171, in main File "/proc/self/fd/11", line 94, in solve\_challenge File "/proc/self/fd/11", line 64, in Socve\_chattering<br>File "/proc/self/fd/11", line 64, in sloth\_root<br>File "/proc/self/fd/11", line 40, in python\_sloth\_root KeyboardInterrupt

### **For macOS (Apple Silicon)**

If you use homebrew to manage software

```
brew install gmp
brew install mpc
brew install mpfr
brew install libmpc
export C_INCLUDE_PATH=$C_INCLUDE_PATH:/opt/homebrew/include
export CPLUS_INCLUDE_PATH=$CPLUS_INCLUDE_PATH:/opt/homebrew/include
export LD_LIBRARY_PATH=$LD_LIBRARY_PATH:/opt/homebrew/lib
export LIBRARY_PATH=$LIBRARY_PATH:/opt/homebrew/lib
```
<span id="page-4-3"></span>pip3 install gmpy2

#### **For macOS (Intel Silicon)**

If you use homebrew to manage software

```
brew install gmp
brew install mpc
brew install mpfr
brew install libmpc
pip3 install gmpy2
```
### **For Windows**

Download gmpy2\*.whl and

<span id="page-5-0"></span>pip3 install gmpy\*.whl

### **For Linux**

<span id="page-5-1"></span>pip3 install gmpy2